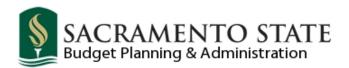

# SACHR025 - Position Management Report

#### **CMS Navigation:**

Main\_Menu > Organizational\_Development > Position Management > Sacramento Custom Reports > SACHR025 - Position Mgmt Rpt

#### Add run control - you could name it SACHR025

- 1. Click the Add a New Value tab
- 2. Name your run control under Run Control ID (you cannot use spaces; use underscore instead)
- 3. Click on the yellow Add button

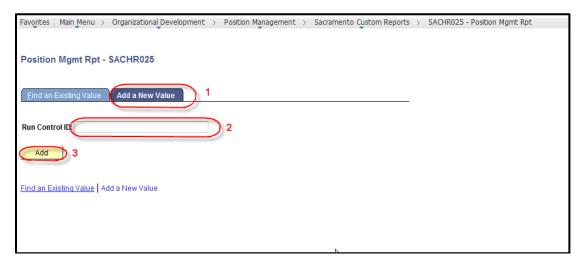

- 4. Enter today's date for current report
- 5. DeptID you want to look up
  - a. For all DeptIDs under your area leave field blank
- 6. Click on yellow Save button
- 7. Click on the yellow Run button

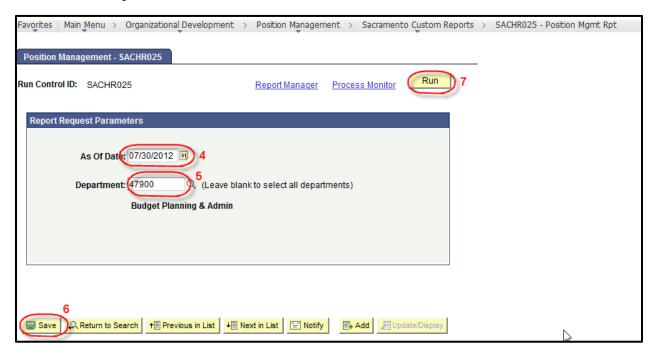

- 8. Server Name is PSUNX
- 9. Type is Web and
- 10. Format is PDF (you can change it to CSV if you want it in Excel format)
- 11. Click yellow OK button

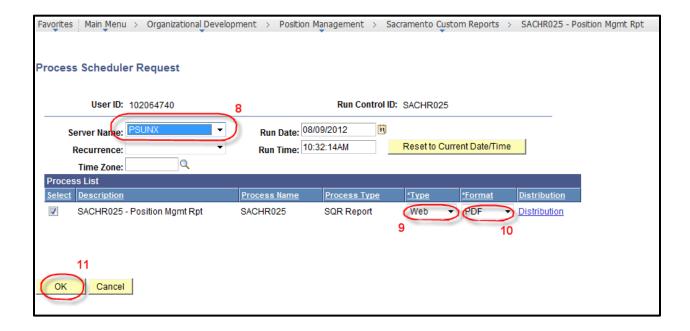

# 12. Click on the blue hyperlink that says Process Monitor

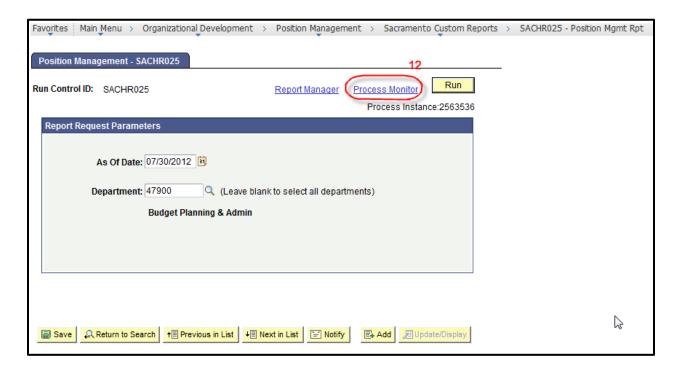

- 13. Click Refresh until your report says Success and Posted
- 14. Click on Details

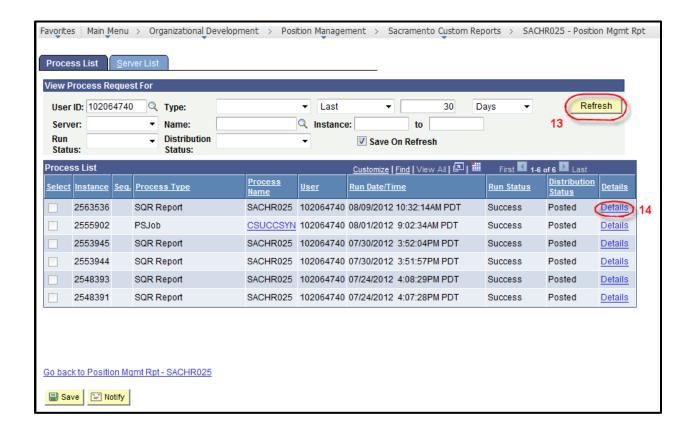

### 15. Click on View Log/Trace

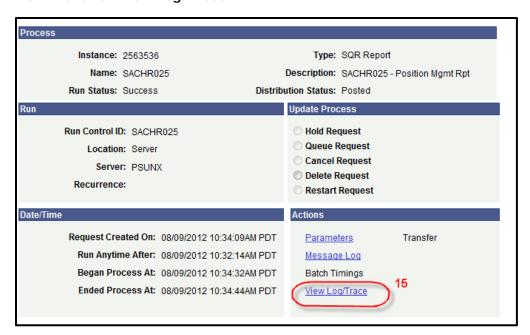

#### 16. Click on PDF file to open report

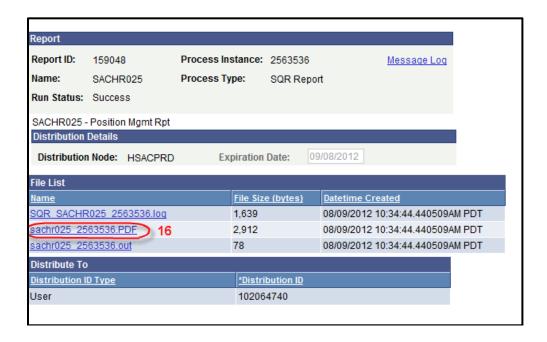

# **CMS/HR Position Management Query**

If you do not have security access to view the SACHR025 Report; use the following query.

CMS Navigation (depending on your security access, you may have Query Viewer):

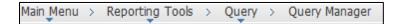

Enter query Name: SACHR\_ALL\_POSITION\_MGMT

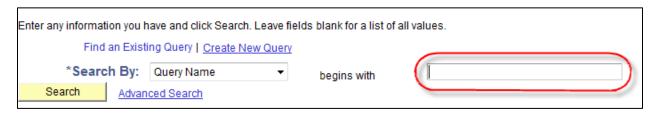

Select Query (click Excel hyperlink)

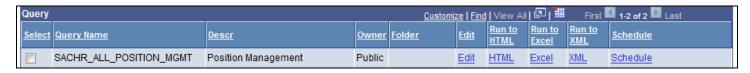

Enter Today's Date, Current Fiscal Year, & DeptID, View Results for Excel Query

| SACHR_ALL_POSITION           | I_MGI       | MT - Po       | sitio              | n Ma       | nagei        | ment          |              |      |               |     |                |      |      | _       |       |          |       |
|------------------------------|-------------|---------------|--------------------|------------|--------------|---------------|--------------|------|---------------|-----|----------------|------|------|---------|-------|----------|-------|
| As Of:                       |             | 31            |                    |            |              |               |              |      |               |     |                |      |      |         |       |          |       |
| Fiscal Year:                 | 0           |               |                    |            |              |               |              |      |               |     |                |      |      |         |       |          |       |
| DeptID (must enter a DeptID) |             | (             | 2                  |            |              |               |              |      |               |     |                |      |      |         |       |          |       |
| View Results                 |             |               |                    |            |              |               |              |      |               |     |                |      |      |         |       |          |       |
| Position Descr Eff Date      | Job<br>Code | Reports<br>To | Max<br>Head<br>Cnt | Pool<br>ID | Job<br>Share | Union<br>Code | Empl<br>Rcd# | Last | First<br>Name | FTE | Fiscal<br>Year | Acct | Fund | Program | Class | Reg/Temp | Grade |
|                              |             |               |                    |            |              |               |              |      |               |     |                |      |      |         |       |          |       |